## User manual for online registration of non-resident legal entities

Successful business takes roots from an easy registration process.

Today, **foreigners or stateless persons (non-residents)** can easily establish a limited liability company online in Azerbaijan without coming to Azerbaijan, and save their time.

For the implementation of electronic state registration of a limited liability company with foreign investments, a foreigner or a stateless person (non-resident) fills out the e-application form placed in the web portal of the relevant executive authority and confirms it with an enhanced electronic signature.

Only 9 steps are required for this.

**Step 1.** User entering the web portal <u>www.dth.az</u>, presses the "Login" button and logs in the e-profile by using "Asan İmza".

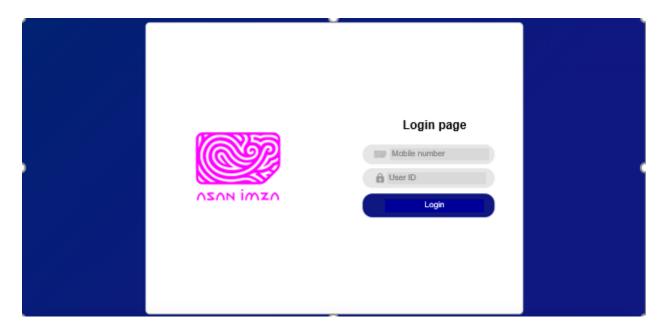

**Step 2.** When the applicant logs into "E-Profile", a dashboard is opened. Here the user chooses the service "Online registration of legal entities".

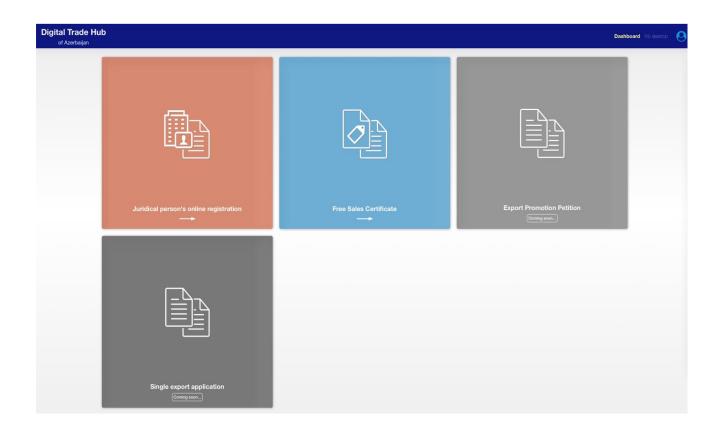

**Step 3.** The applicant enters the name of a Limited Liability Company, the total amount of an authorized capital, information on the shares of founders into the system.

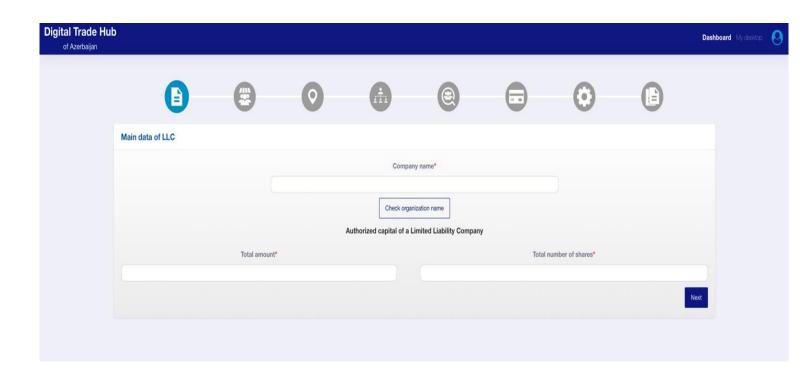

**Step 4.** The applicant enters information on the founder physical person. FIN, surname, first name, patronymic, date of birth, place of birth, address of permanent residence, e-mail address, contact telephone details, number of shares are entered.

|                                | 0                                                  |                | (2)                                             |                        | 0            |              |
|--------------------------------|----------------------------------------------------|----------------|-------------------------------------------------|------------------------|--------------|--------------|
| Founder physical data          |                                                    |                |                                                 |                        |              |              |
| Virtual identification number* | First name*                                        |                | Last name*                                      |                        | Middle name* |              |
| Date of birth • •              | Enter exactly as stated in your passport  Country* |                | Enter exactly as stated in your passport  City* |                        | District*    |              |
| Day \$ Month \$ Year \$        | \$                                                 |                | Apartment                                       |                        | P            | none number  |
| HIIII                          | 50000                                              |                |                                                 | urumun.                |              | NITE TOTAL   |
| Mobile phone number*           | Amount paid to cha                                 | arter capital* | Number of shar                                  | es in charter capital* |              |              |
|                                |                                                    |                |                                                 |                        |              | Cancel Apply |
|                                |                                                    | Current tota   | al amount: 0 / 100                              |                        |              |              |

**Step 5.** The applicant enters information on the executive body of a Limited Liability Company (the form of the executive body, which should be "sole" or "collegial").

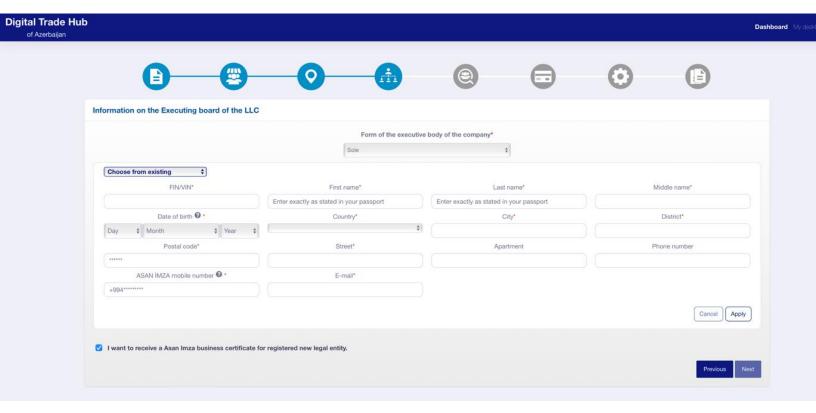

Step 6. The applicant enters information on the members of supervisory board.

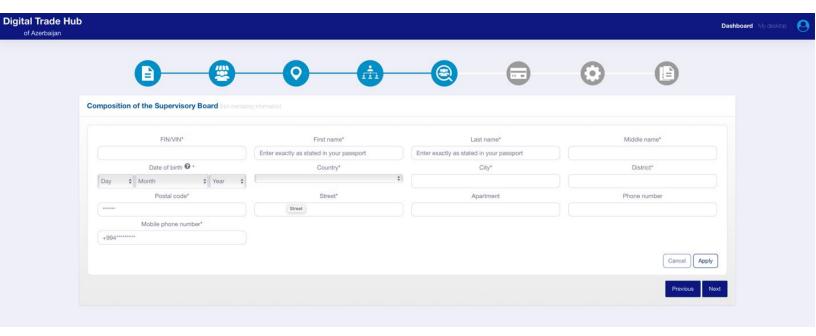

**Step 7.** The applicant enters information on the LLC's field of activity, its tax liability, VAT registration, labour contracts.

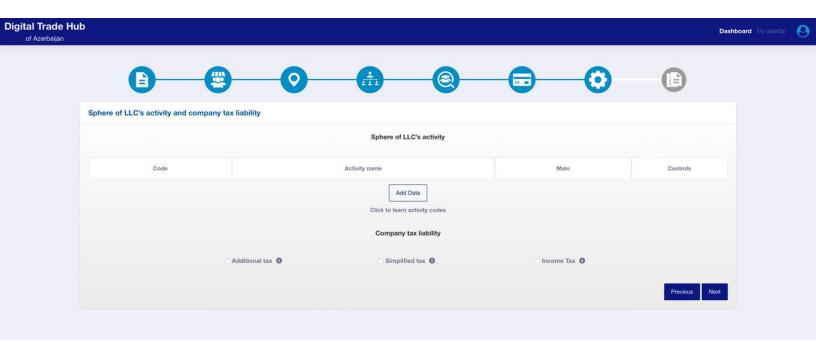

**Step 8.** The applicant gets familiar and approves the automatically generated Application form and Charter of a Limited Liability Company.

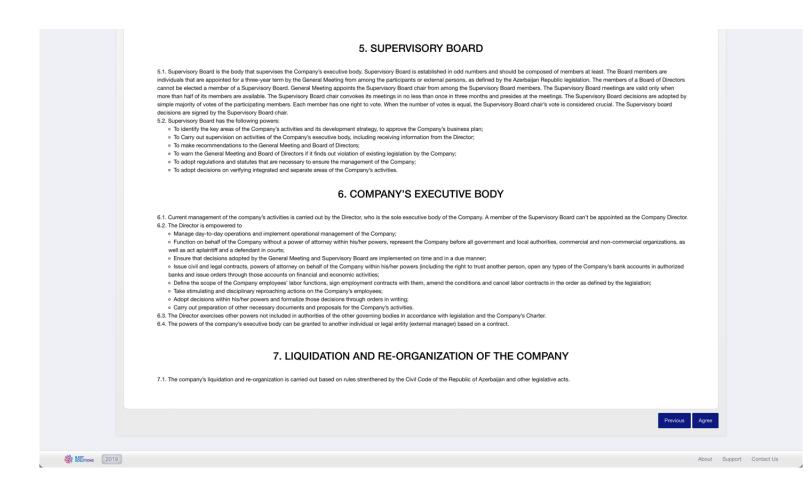

**Step 9.** The applicant signs the application using "Asan Imza" (e-signature) mobile electronic signature and submits it to the State Tax Service.

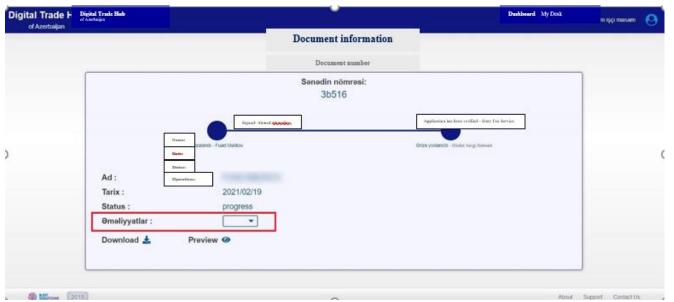

The application is processed within 2 working days. If information is properly filled out, the relevant documents (Charter of a Limited Liability Company, Certificate, Extract from the

state register and "Asan Imza" (Business Certificate) are forwarded to the User's Profile in the e-clerical work session, a notice on successful completion of the online registration of a legal entity is submitted to the e-mail provided in the application. If information is not properly filled out, a notification is sent to the user's e-mail on termination of a process.

\*\*\*

Take advantage of an easy registration process and have a successful business. Establish your own limited liability company in Azerbaijan with comfort, time saving and without traveling to Azerbaijan.